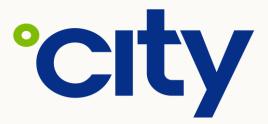

**SMARTER TOGETHER** 

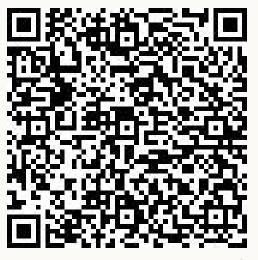

Report a Hazard

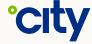

# How-to – Filling out the ThinkSafe Reporting form

## Select your Hazard 'Type'

 You will have three choices (Hazard, HSE Observation and HSE Walk & Talk)

# Make sure to provide your Site ID or store name

The HSE team will require this information to identify the location of the hazard.

# Description and Recommendations for Follow-up

A brief description is required.
Explain the hazard as best as you can.

#### **Contact Information**

• The contact information of the line manager of the site is required for the HSE team to contact directly.

#### File Attachments

 Either the camera icon or 'Add attachments' will appear.
Select/take photos of hazard(s).

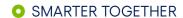

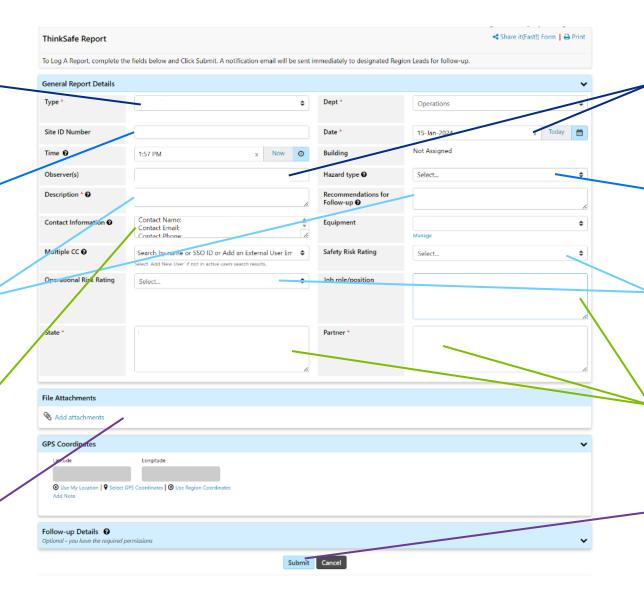

#### Date and 'Observer' Name

 The date that the hazard was observed, as well as the name of the person who first observed it.

### 'Hazard Type' selection

 Ensure hazard is correctly categorised using categories/subcategories provided.

### Safety and Operational Risk Ratings

 These are optional fields. The HSE team will change where required

#### Role, State and Partner

- Add the role of the person calling the hazard out (BWT/ Cleaner)
- State and Partner are mandatory fields.

#### **Contact Information**

 The contact information of the line manager of the site is required for the HSE team to contact directly.

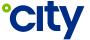